## **Editing transferred timesheets**

A timesheet cannot be directly edited, but up to the point when it is transferred for payment, a timesheet can be deleted and recreated as a Provisional ready for editing and completion.

1/1

When a timesheet is transferred to a payroll or back office, IQX assigns a Transfer Batch Number to it. It can no longer be deleted, and when you expand the timesheet, the Delete button is greyed out.

See also 1.18 Timesheets.

Back to Online Users Guide Back to Temp Desk

From:

https://iqxusers.co.uk/iqxhelp/ - iqx

Permanent link:

https://iqxusers.co.uk/iqxhelp/doku.php?id=ug6-25

Last update: **2017/12/01 16:35** 

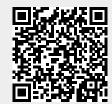